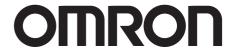

Energy-Saving Support Device Data Collection Device Monitoring & Analysis Software

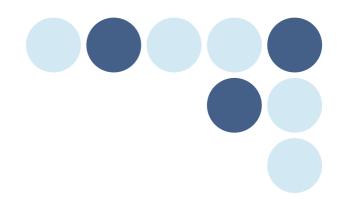

Data Capture Equipment & Monitoring/Analyzing Software

Data Collection / Monitoring & Analysis

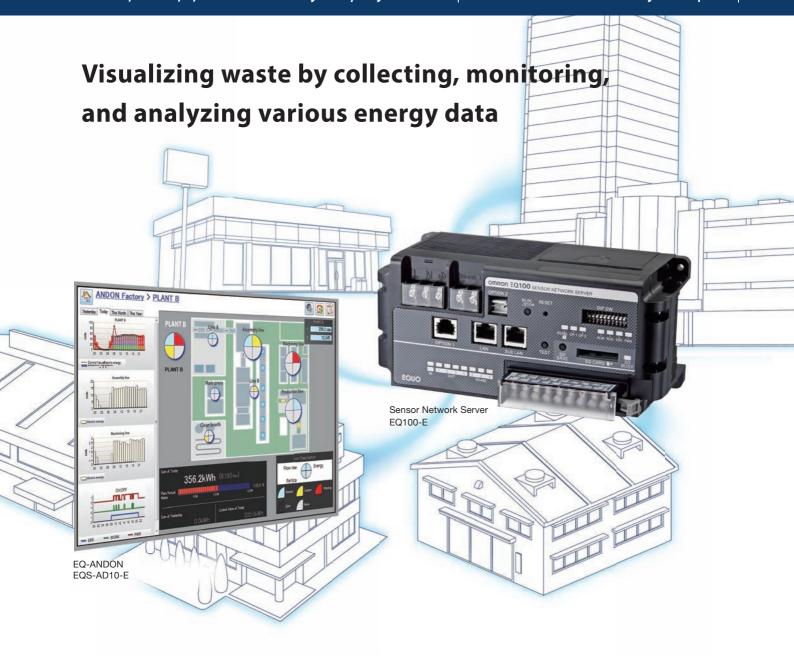

# Definitive Energy Data Collection System

Unitary monitoring can be realized by collectively sensing power consumption, quality, and environmental data.

A visualization system for maximizing energy efficiency can be constructed in various places from manufacturing sites to buildings.

For people who want to begin visualization with a small investment

Graphs can be displayed with the accessory visualization software. Measurement types and locations can also be extended freely.

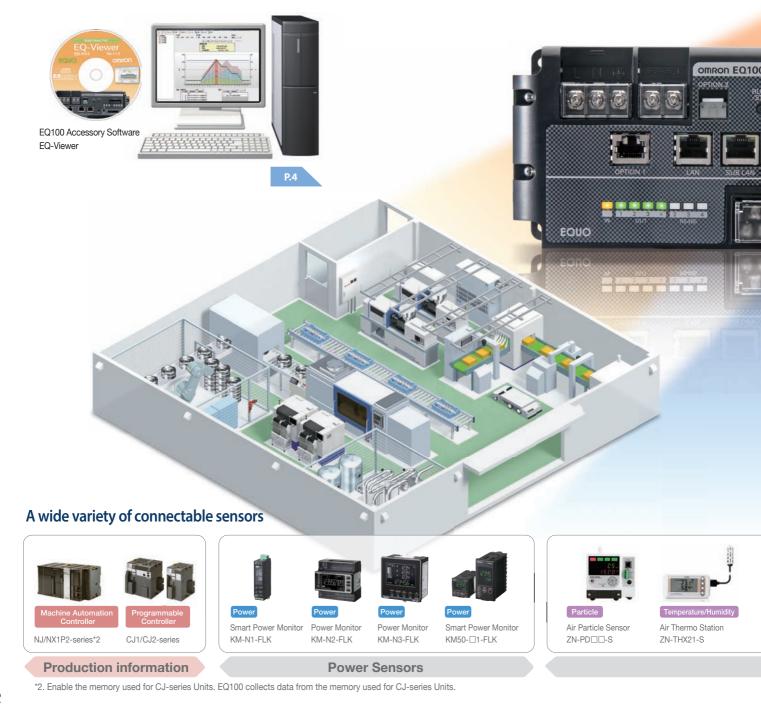

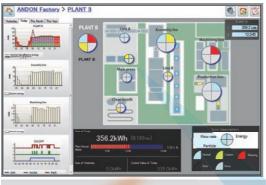

# For people who want to satisfy both energy saving and quality improvement

Waste and abnormalities at the site can be monitored continuously and unitarily by using EQ-ANDON, enabling you to work together for improvements.

EQ-ANDON FQS-AD10-F

Japanese, English, and Chinese languages are supported

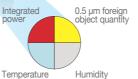

An abnormality is notified by the monitoring icon.

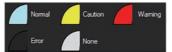

P.6

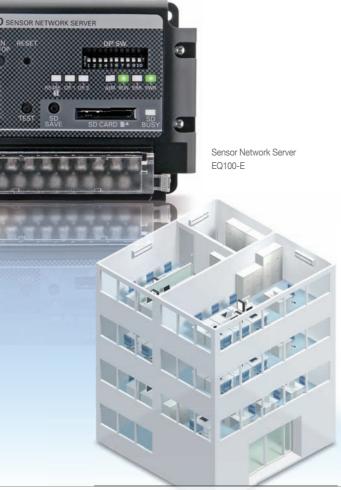

# For people who want to connect EQ100 to their own system

The EQ100 significantly reduces the designing man-hours on the host system side by collecting environment data such as electric power, temperature, and humidity in a lump.

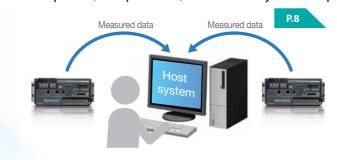

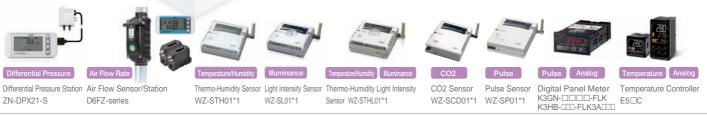

# The accessory visualization soft and freely extend measurement

# Do you have any of the following problems when you begin visualization?

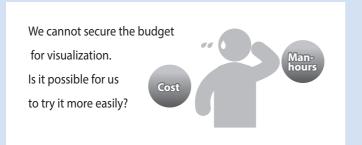

Some data have been visualized; however, visualization software is not unified.

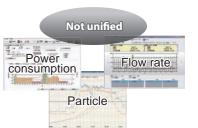

# The accessory software realizes a flexible visualization system of electric power, temperature/

Visualization software is attached for free.

Japanese, English, and Chinese languages are supported

Measured data can be displayed with easy-to-see graphs by using visualization software attached to the EO100.

Facility managers visualize the power consumption of the entire building.

Data such as power consumption, temperature/ humidity, and air flow rate can be measured simultaneously.

Facility managers and on-site personnel can display graphs from their respective standpoints.

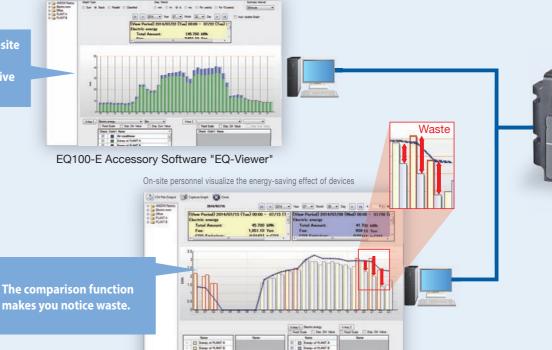

# ware enables you to easily perform a setup, locations and types.

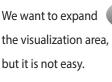

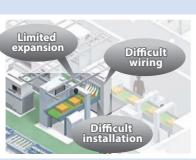

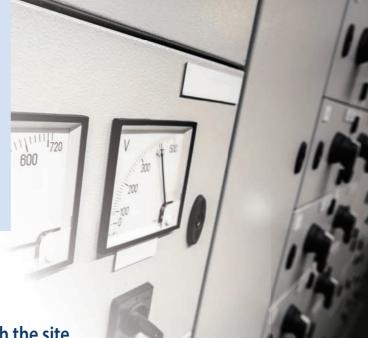

humidity, air flow rate, etc. in accordance with the site.

Data of not only electric power but also temperature/humidity, air flow rate, and particles can be simultaneously collected by connecting sensors which act to grasp the status of the manufacturing site.

System expansion by utilizing wireless sensors\*

The system can be freely expanded in accordance with the changes on the site, such as installing additional sensors, and changing measurement locations due to the introduction of wireless units."

**Abundant sensors capable** of measuring various data

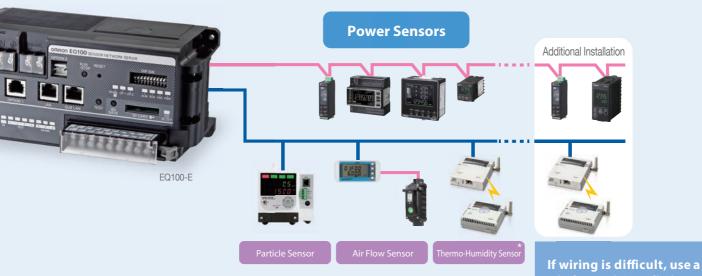

wireless unit\* to eliminate

wiring.

<sup>\*</sup>The wireless unit WZ-series is used only in Japan.

# Waste and abnormalities at the unitarily by using EQ-ANDON,

# Do you have any of the following problems when you are moving ahead with energy-saving

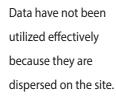

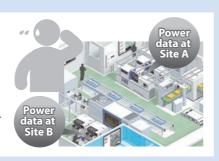

Problems cannot be shared among people with different job positions or roles even though the same data are shown.

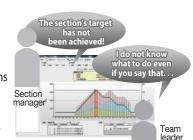

# Waste and abnormalities at the manufacturing site can be monitored continuously and unitarily by

Unitarily visualize dispersed data

Not only power consumption but also quality and productivity which are important at the manufacturing site can be unitarily monitored on the site layout drawing.

Where and what kind of waste or abnormality is occurring can be grasped quickly.

A person who wants to see canview only information he/she wants to view.

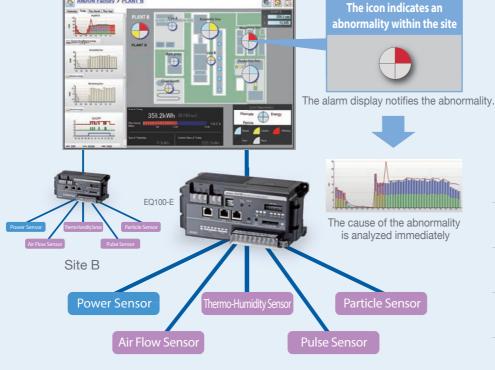

Hierarchical display anyone working at the site can view

Factory/Energy Manager

Floor Leader/Manager

Area Leader

Operator

Site A

# sitecan be monitored continuously and enabling you to maximize energy efficiency.

#### initiatives?

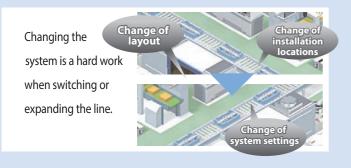

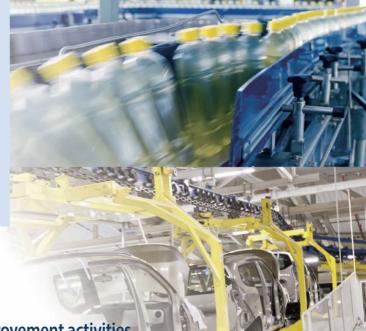

using EQ-ANDON, enabling you to work on improvement activities.

3

Monitoring in accordance with the job position and role can be performed by the hierarchical structure synchronized with the organization. All staff can work together on improvement activities by sharing targets and progress information.

> Monitoring can be performed using screens and targets in accordance with the job

position.

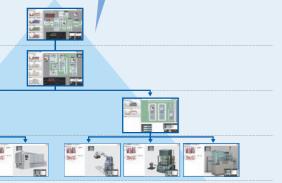

Evolves the way how to show data in accordance with layout changes and energy-saving initiatives.

The system can be easily updated even if the energy-saving operation or the initiative level advances.

You can flexibly change the screen layout in accordance with the expansion of production facilities at the manufacturing site and the change in production lines.

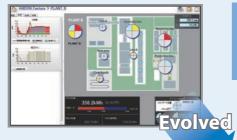

Management areas and monitoring icons can be added easily.

Just replace the screen to change the layout for switching the line.

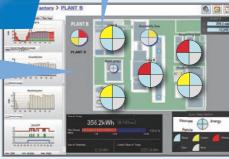

# The EQ100 significantly reduces host system by collecting multiple

## Do you have any of the following problems when you want to connect to an energy management

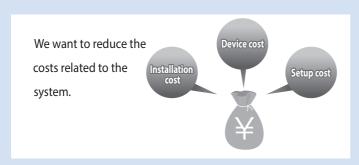

We want to concentrate on the system design on the host system side.

Extending the design to the data measurement and collection system is a hard work.

2

# Easy to collect energy data corresponding to the site and interwork with the host system through

Ladder-less (PLC not required) significantly reduces system construction costs.

The PLC ladder programming is not required because the EQ100 can collect on-site energy data easily, and therefore system construction costs can be significantly reduced.

The data measurement and collection system can be constructed easily.

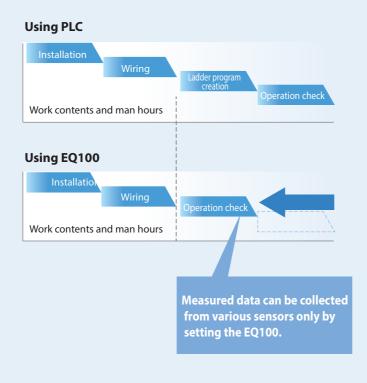

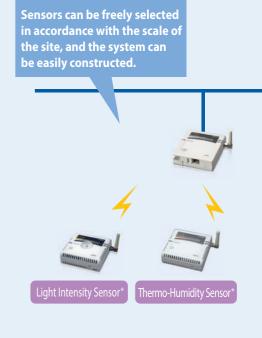

# the designing man-hours on the side of the data in a lump.

## system or an existing system?

We want to have the data measurement and collection system to easily interwork with the host system.

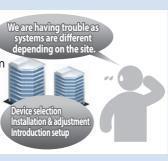

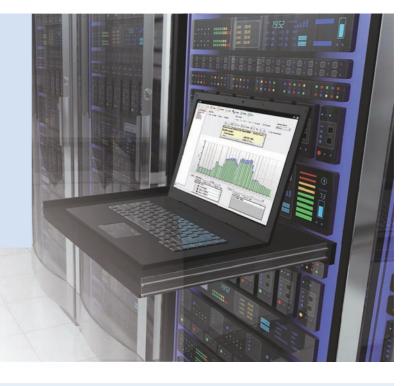

## FTP communications.

An ideal system for the site can be constructed by freely selecting sensors connectable to the EQ100.

Not only power consumption sensors but also environmental sensors can be selected, and the man-hours for installation can be reduced because they can be connected wirelessly by using wireless units.\* Data linkage through FTP communications CSV files can be periodically transferred to the host system through FTP communications, making it easy to realize data linkage with the host system.

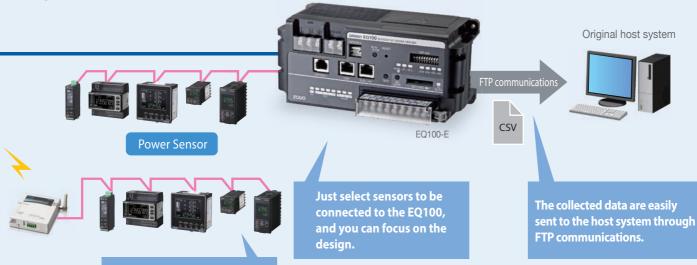

\*The wireless unit WZ-series is used only in Japan.

Wireless connection can be realized in combination with

wireless units:

# Easily installable and variously

A variety of power sensors and quality/environment sensors can be connected to the EQ100. Large-volume data gathering capabilities enable the collection and accumulation of the measured data.

# Connectable to a variety of sensors

A variety of sensors including power consumption, air flow rate, pulse, analog, temperature/humidity, and particle sensors can be connected.

# **Extensive connection ports**

4RS-485 communication ports, 2LAN ports, 1general-purpose input point, and 4general-purpose output points

Either CompoWay/For Modbus RTU can be selected for each communication port

# Large-volume data gathering capabilities

500 measurement channels,1/5/10/30/60 minutes collection intervals, 224 connectable sensors (LAN: 100 units / RS-485: 124 units)

#### Data can also be stored on an SD card

If the network connection is not possible, measured data can be stored on an SD card, enabling operation over a long period.

# Arithmetic processing of measured data can be performed

Arithmetic processing of basic units can be performed from the power consumption and production quantity, and the processing of the power consumption during operation can also be performed from the information related to power consumption and facility operating state.

## Web browser function

Simple graphs, operating state, and communicating state with sensors can be displayed in your web browser.

Japanese, English, and Chinese languages are supported

### FTP communication function

Measured data can be sent from EQ100 to the FTP server in an arbitrary timing (10/30minutes or 1/6/12/24 hours).

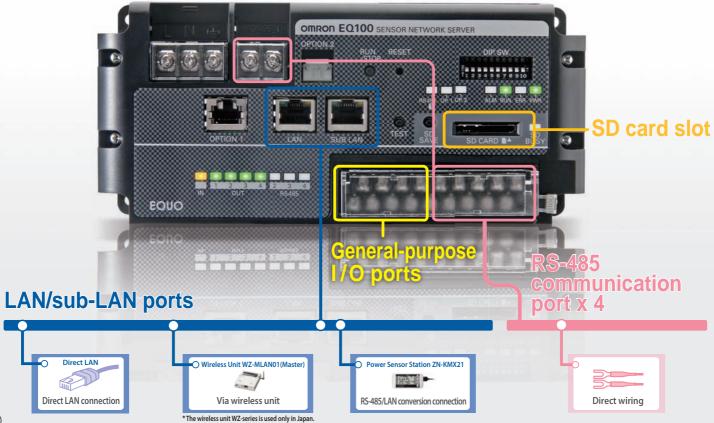

# connectable sensor network server

# Sensors (measurement devices) connectable to EQ100 and their connection methods

| Sensor Sensor Name                  |                                                                                          |                   |              |       | M      | easuren     | nent Ty  | pe       |                          |              |     | Connection Method |                                |                   |        |
|-------------------------------------|------------------------------------------------------------------------------------------|-------------------|--------------|-------|--------|-------------|----------|----------|--------------------------|--------------|-----|-------------------|--------------------------------|-------------------|--------|
| Туре                                | Sensor Name                                                                              | Electric<br>Power | Flow<br>Rate | Pulse | ON/OFF | Analog      | Particle | Pressure | Temperature/<br>Humidity | Illumination | CO2 | Direct*3          | LAN<br>Wireless <sup>4*8</sup> | KMX <sup>*5</sup> | RS-485 |
|                                     | Smart Power Monitor<br>KM-N1-FLK                                                         | •                 |              |       |        |             |          |          |                          |              |     |                   | •                              | •                 | •      |
| Power                               | Power Monitor<br>KM-N2-FLK/KM-N3-FLK                                                     | •                 |              |       |        |             |          |          |                          |              |     |                   | •                              | •                 | •      |
| Sensor                              | Smart Power Monitor<br>KM50-□1-FLK                                                       | •                 |              | •     |        |             |          |          |                          |              |     |                   | •                              | •                 | •      |
|                                     | Smart Power Monitor<br>Multiple Circuit Type KM1                                         | •                 |              | •     | •      |             |          |          |                          |              |     |                   | •                              |                   | •      |
| Power<br>Monitor                    | Portable Power Monitor ZN-CTX21                                                          | •                 |              |       |        |             |          |          |                          |              |     | •                 |                                |                   |        |
|                                     | Air Particle Sensor ZN-PD□□-S                                                            |                   |              |       |        |             | •        |          | <b>•</b> *5              |              |     | •                 | •                              |                   |        |
|                                     | Air Thermo Station ZN-THX21-S                                                            |                   |              |       |        |             |          |          | •                        |              |     | •                 |                                |                   |        |
| Environment<br>Sensor               | Differential Pressure Station ZN-DPX21-S                                                 | ]                 |              |       |        |             |          | •        |                          |              |     | •                 |                                |                   |        |
|                                     | Air Flow Sensor/Station<br>D6FZ-FGS1000/FGX21,<br>aperture diameter 25A                  |                   | •            |       |        |             |          | •        | Temperature only         |              |     | •                 |                                |                   |        |
|                                     | Air Flow Sensor/Station<br>D6FZ-FGT200/500/FGX21,<br>aperture diameter 8/15A             |                   | •            |       |        |             |          |          |                          |              |     | •                 |                                |                   |        |
|                                     | Thermo-Humidity Sensor<br>WZ-STH01                                                       |                   |              |       |        |             |          |          | •                        |              |     |                   | •                              |                   |        |
|                                     | Light Intensity Sensor<br>WZ-SL01                                                        |                   |              |       |        |             |          |          |                          | •            |     |                   | •                              |                   |        |
| Wireless<br>Environment<br>Sensor*8 | Thermo-Humidity Light Intensity Sensor WZ-STHL01                                         |                   |              |       |        |             |          |          | •                        | •            |     |                   | •                              |                   |        |
|                                     | CO2 Sensor<br>WZ-SCD01                                                                   |                   |              |       |        |             |          |          |                          |              | •   |                   | •                              |                   |        |
|                                     | Pulse Sensor<br>WZ-SP01                                                                  |                   |              | •     |        |             |          |          |                          |              |     |                   | •                              |                   |        |
|                                     | Digital Panel Meter K3GN-DDDD-FLK K3HB-DDD-FLK3ADDD                                      | ĺ                 |              | •     | •      | <b>•</b> *8 |          |          | Temperature only         |              |     |                   | •                              |                   | •      |
| Other<br>Sensors                    | Temperature Controller<br>E5□C                                                           |                   |              |       |        | •           |          |          | Temperature only         |              |     |                   | •                              |                   | •      |
|                                     | Modbus Device                                                                            |                   |              |       |        |             |          |          |                          |              |     |                   |                                |                   | •      |
| Controller                          | Machine Automation Controller NJ/NX1P2-series*7 Programmable Controller CJ1/CJ2-series*1 |                   |              |       |        |             |          |          |                          |              |     | •                 |                                |                   |        |

<sup>\*1</sup> CPU unit with a built-in EtherNet/IP port or EtherNet/IP unit is needed. \*2 Air thermo sensor ZN-TH11-S is needed separately.

#### Notes on connection methods in the LAN columns

LAN

- \*3 Devices that can be directly connected to EQ100's LAN port.
- \*4 Sensors other than wireless environment sensors can be connected to the wireless master unit when connected to the wireless slave unit WZ-SRS01 through RS-485.
- \*5 These sensors are connected to EQ100's LAN port by converting the protocol from RS-485 to LAN with the Power Sensor Station ZN-KMX21. When connecting to LAN via KMX, not all the measured data from the connected KM-series can be collected. For details, refer to EQ100's User's Manual.
- \*6 For details of sensor types, refer to the User's Manual of EQ-ANDON or EQ-Viewer.
- \*7 Enable the memory used for CJ-series Units.EQ100 collects data from the memory used for CJ-series Units.
- \*8 K3HB does not support ON / OFF

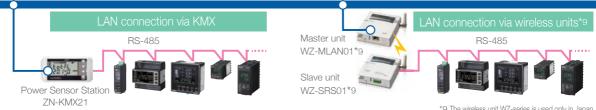

\*9 The wireless unit WZ-series is used only in Japan.

# Configuration — A variety of connectable sensors and

# Connection methods and the maximum number of connectable sensors (measurement devices)

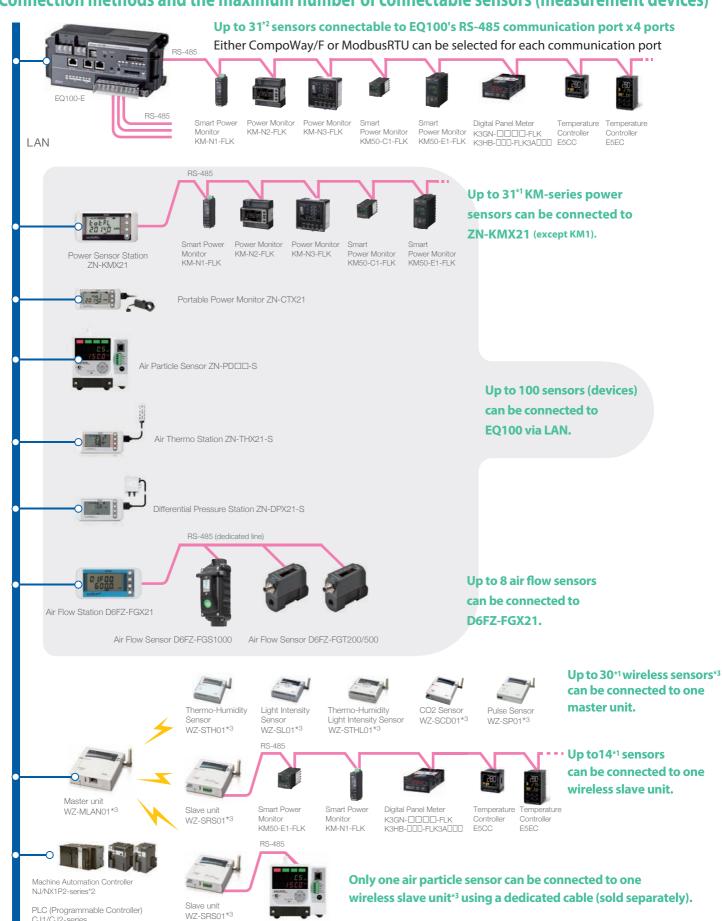

<sup>12</sup> 

Up to 10 PLCs can be connected

<sup>\*2.</sup>Enable the memory used for CJ-series Units.EQ100 collects data from the memory used for CJ-series Units.

<sup>\*3.</sup>The wireless unit WZ-series is used only in Japan.

# flexible LAN and wireless\*3connection methods

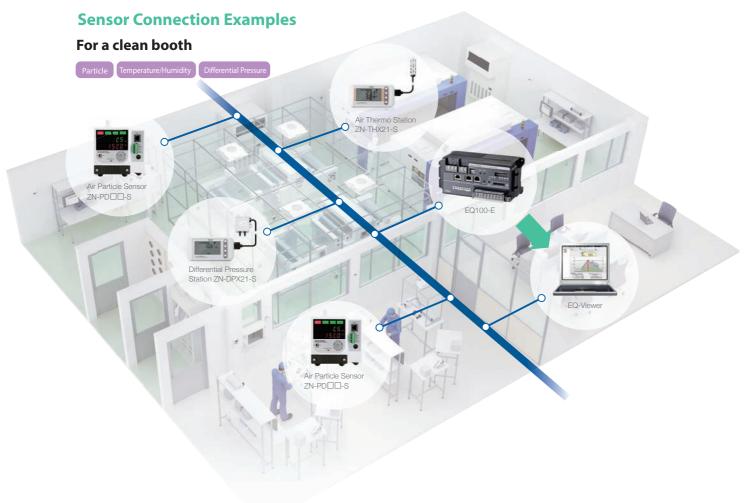

### For a production facility

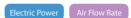

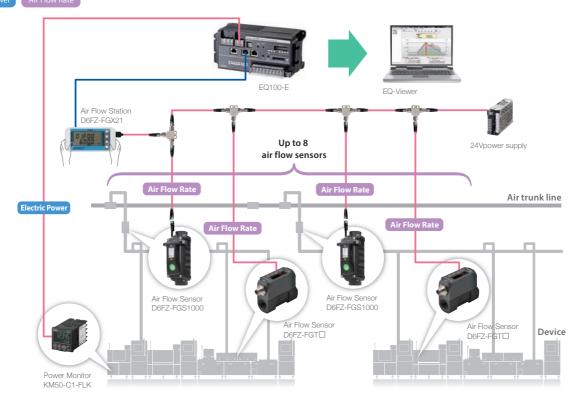

Note: The RS-485 cable for the air flow sensor and the cable for connecting to the 24V power supply should be exclusive parts.

# Easy visualization and analysis of

### **EQ100 Accessory Visualization Software**

Japanese, English, and Chinese languages are supported

#### **EQ-Viewer**

Graph types and display periods can be selected and changed, and items to be displayed on the right and left vertical axes can be selected and changed. For example, you can notice waste by overlapping the power and other graphs.

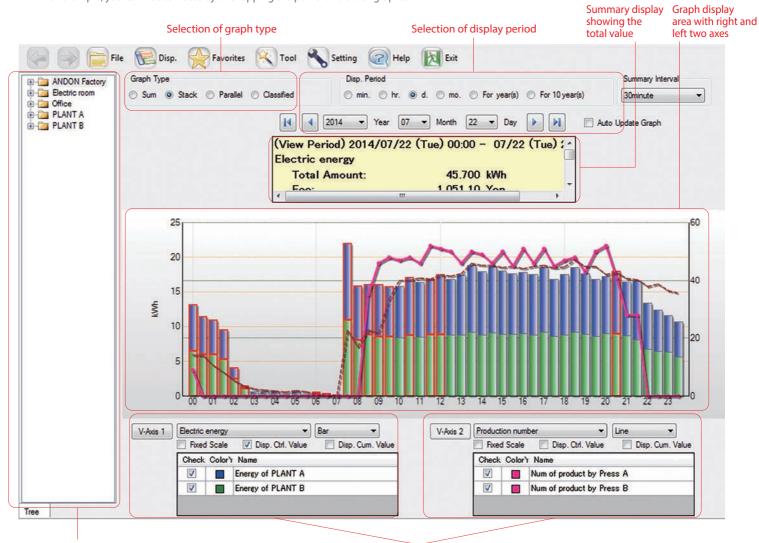

Group structure

The graphs of vertical axes 1 and 2 can be selected separately.

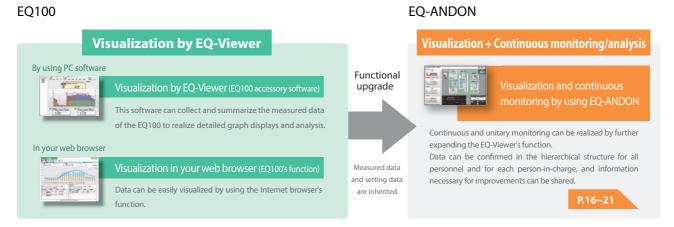

Note: For differences between EQ-Viewer and EQ-ANDON (sold separately), refer to the data sheet on page 28.

# energy data collected by the EQ100

#### **Useful Functions for Analyses**

#### **Comparison with Past Data**

Data can be compared between before and after the implementation of energy-saving measures.

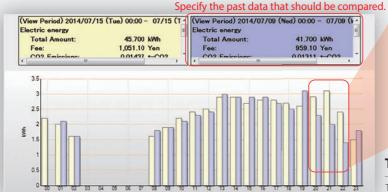

You can understand that the reduction effect has been realized.

### Target value setting for each time zone

The target management can be performed not only on a peak basis but also on an hour basis by setting the target value for each time zone.

Any time zone exceeding the target value can be immediately recognized as the zone is displayed in a bar chart surrounded by a red frame.

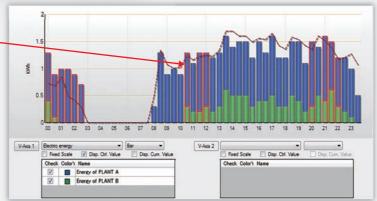

#### **Accumulated Value Display**

Both the transition of target values in hours and the accumulated value can be confirmed.

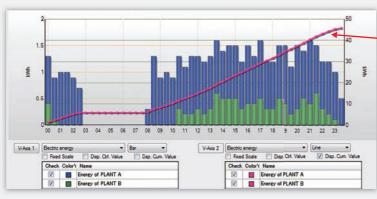

The transition of sum totals for one day can be grasped by the accumulated value.

# "Transition of target values in hours (Changes at every hour can be recognized.) Accumulated value (The sum total of the day can be grasped.) "

#### ON/OFF display of the device

The states of the device such as power-ON, under-operation, and error-occurrence can be recognized.

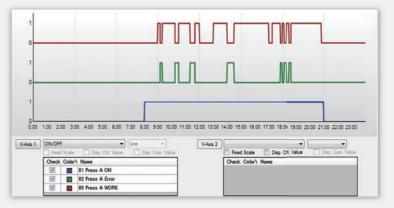

# Can clearly glance where and which

Each sensor (measurement device)

The measured data at each device collected and accumulated Your desired location Trends can be viewed. by the EQ100 can be unitarily compared, analyzed, and can be viewed. Graph display area monitored by using EQ-ANDON. Hierarchical display switching area Japanese, English, and Chinese languages are supported ANDON Factory > PLANT Target values are automatically Yesterday This Month This Year calculated and input. PLANT B **PLANT B** The target value can be automatically input \_\_\_Line A after multiplying the actual value by the rate. 80 60 Set the target as minus 10% over the same period of the previous year. PLANT B Control ValueElectric energy PLANT B 09 Assembly line Control ValueElectric energy Main press The graph display software enables Start up EQ-GraphViewerPro a detailed analysis. Detailed analysis can be made by activating the graph display software from the specified graph. 12 15 09 Electric energy Clean booth Machining line 2.5 1.5 Power ON or OFF of the device 00 09 12 can be easily monitored. Sum of Today Electric energy The states of the device such as power-ON, 356.2kWh (8,19 under-operation, and error-occurrence can be displayed using a timing chart. ON/OFF Control \ Sum of Yesterday 0.0kWh ERR - WORK - PWR Display namber of graph Maximum15 Check the error part using the graph display. The usage of EQ-ANDON is easy. **Up to 64 EQ100** units connectable

Each sensor (measurement device)

Each sensor (measurement device)

# alarm has occurred.

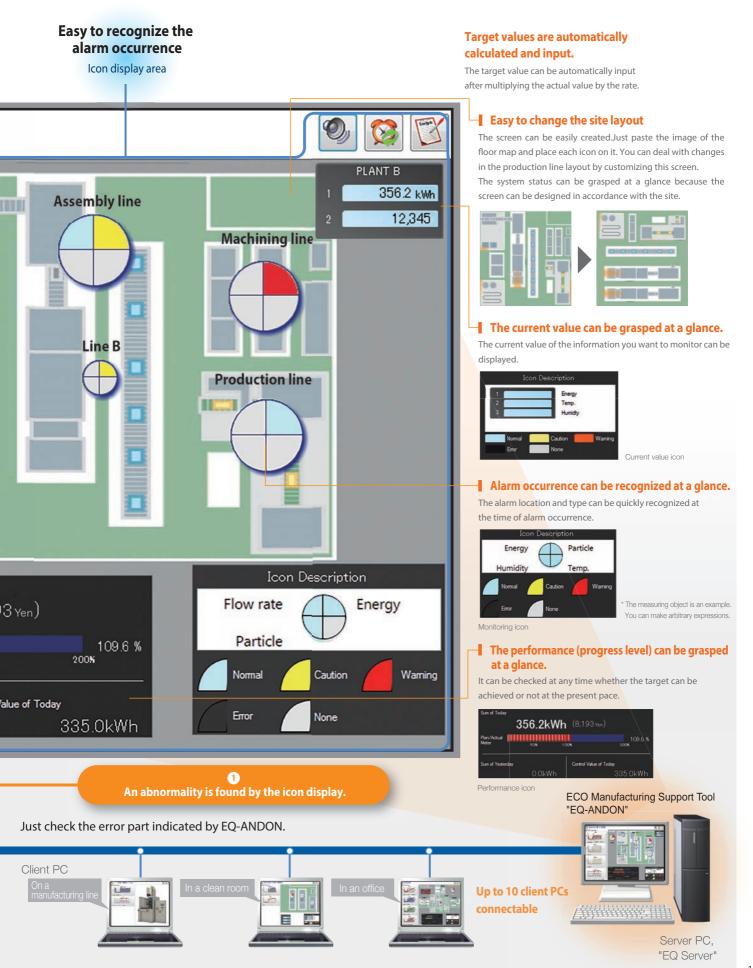

# All-participating-type communication function by which people who want to

## Hierarchy screens can be selected and displayed freely.

The hierarchical structure enables to confirm any site situation. The hierarchical screen suitable for the purpose of a person who wants to view from the factory manager to the operator in the site can be displayed. Because the same source data are referred to even if the displayed screen is different, discussions to confirm details can be smoothly carried out, and collaboration among multiple departments can be promoted, and consequently improvement efforts can be made at the organization level in a unified manner.

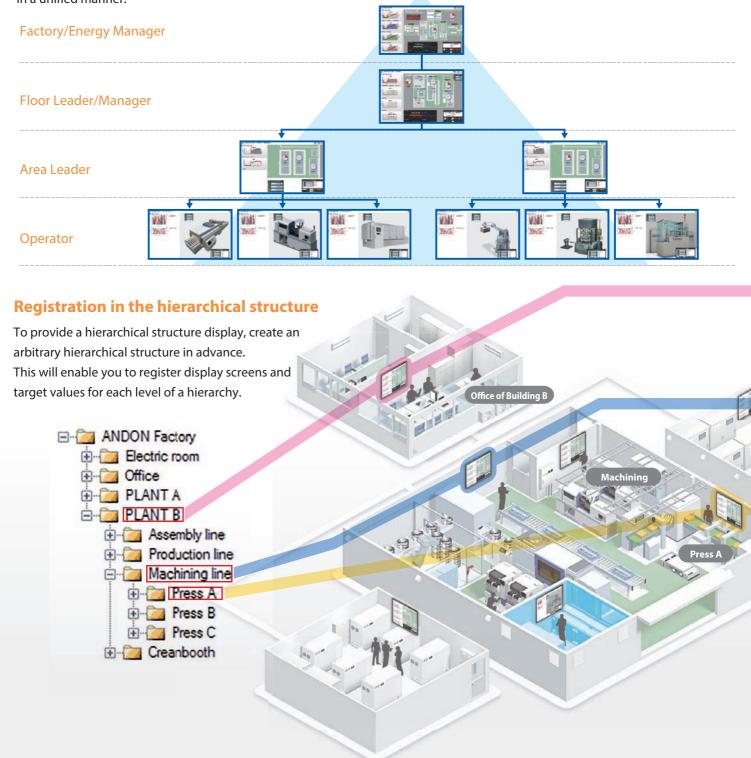

# can be realized with the "hierarchy selection" view can freely confirm their desired places.

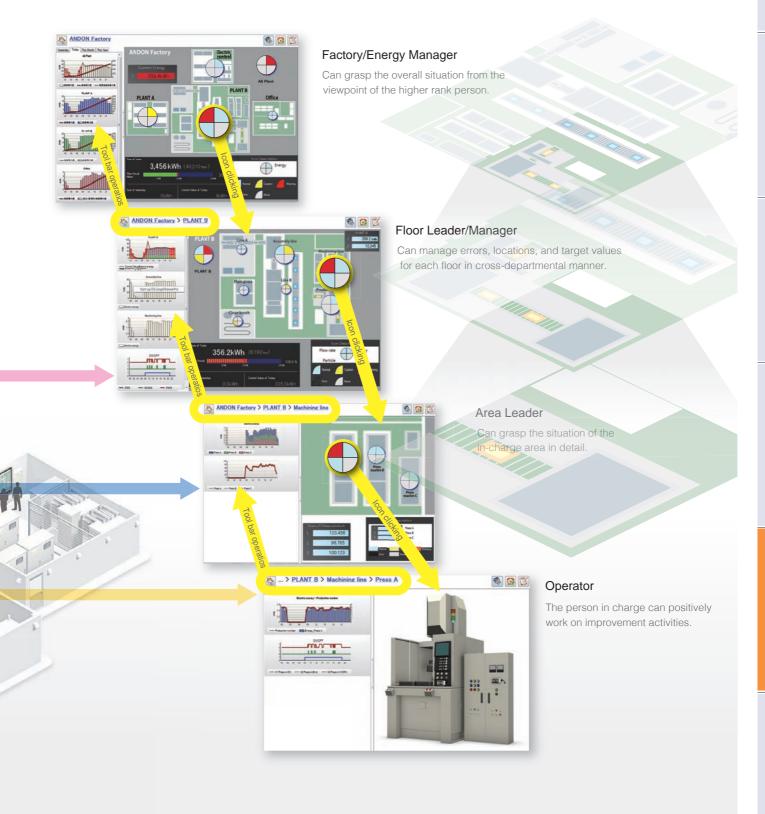

# Waste or abnormalities can be and unitary monitoring.

Major visualization and countermeasure examples by using EQ-ANDON

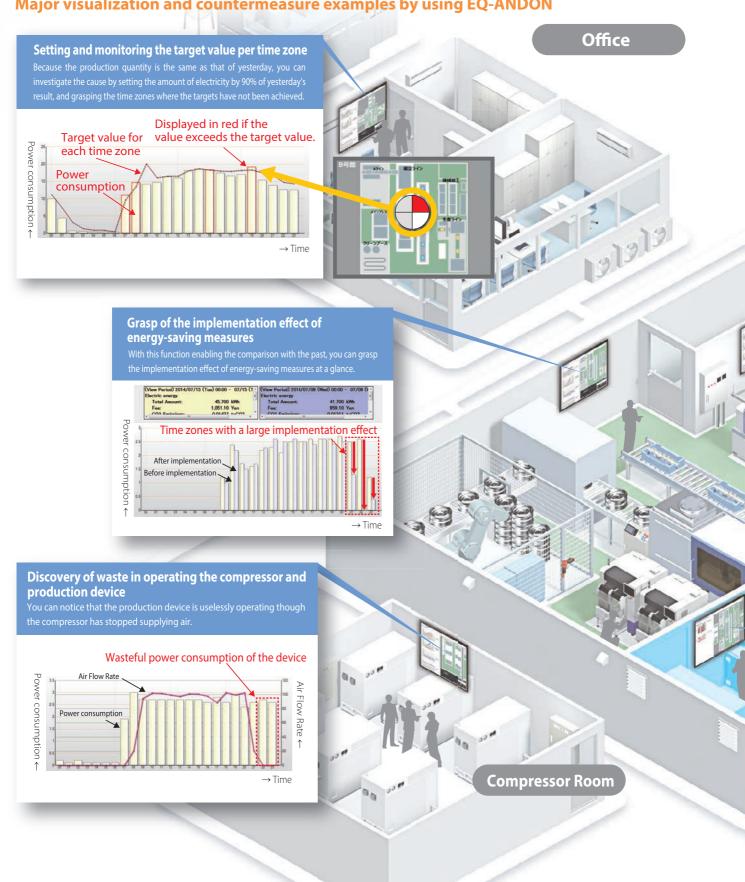

# noticed by alerts issued by continuous

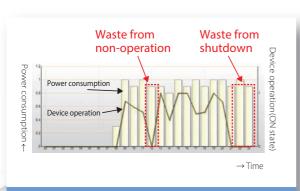

# Discovery of waste of power consumption from the device's operating state

By overlapping the graphs of the device's operating state and the power consumption, you can notice the waste at the time of non-operation or shutdown.

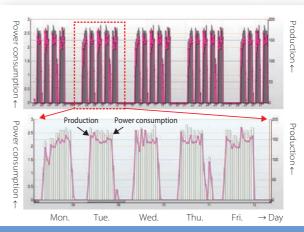

#### **Grasping the trend**

By looking at the trend for one week by enlarging a part of the one-month display, you can grasp the trend where the production volume and the electricity amount are large on weekends.

**Distribution Board Room** 

# Comparison between ON/OFF of the device and power consumption

graph thereof, you can notice the waste when the device does not operate during lunch time.

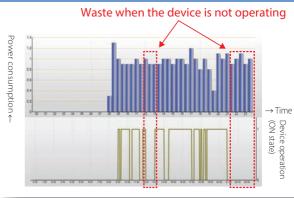

## **Assembling Floor**

#### Particle error

The icon display shows that particle transition has exceeded the management value.

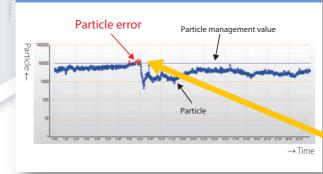

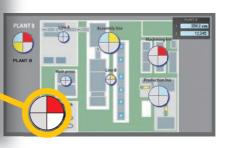

# **Sensor Network Server EQ100-E**

# **Type/Standard Price**

## **Main Unit**

| Shape                                                                                                    | Name                  | Model   |
|----------------------------------------------------------------------------------------------------|-----------------------|---------|
| The same of the same of the sa | Sensor Network Server | EQ100-E |

# **Options**

| Shape | Name                      | Model      | Remarks                                 |
|-------|---------------------------|------------|-----------------------------------------|
|       | Battery for Memory Backup | CP1W-BAT01 | One piece is attached to the main unit. |

# **Specification/Performance**

**Hardware Specifications** 

|                                     | Items                |                                  | Details                                                                                                    |
|-------------------------------------|----------------------|----------------------------------|----------------------------------------------------------------------------------------------------|
| Power Supply Volta                  | ge                   |                                  | 100-240 VAC (-15 to +10%), 50/60 Hz                                                                                                    |
| Power Consumption                   | n                    |                                  | 15 VA or less                                                                                                    |
| Maximum No. of Me<br>Devices        | asurement            | LAN                              | 100 units (In case of a measurement device that can be connected with LAN directly, there are restrictions to the connection method.) *1                                                                                                    |
| 2011003                             |                      | RS-485                           | 124 devices (31 devices x 4 ports)                                                                                                    |
| Maximum No. of Measurement Channels |                      | annels                           | 500 channels (There are restrictions depending on the type of the measurement device and the collection interval.)                                                                                                    |
| Collection Interval                 |                      |                                  | 1/5/10/30/60 minutes                                                                                                    |
|                                     |                      | No. of Ports                     | 2 ports (one LAN port and one sub-LAN port)                                                                                                    |
|                                     | LAN                  | Interface                        | 10BASE-T/100BASE-TX                                                                                                    |
|                                     |                      | Connector                        | RJ-45 Cross/Straight Automatic Judgment                                                                                                    |
|                                     |                      | No. of Ports                     | 4 Ports                                                                                                    |
|                                     |                      | Communication Protocol           | CompoWay/F, Modbus RTU                                                                                                    |
| Communication<br>Interface          |                      | Maximum No. of Connected Devices | 31 devices per port (Total: 31 devices x 4 ports = 124 devices)                                                                                                    |
|                                     | RS-485               | Terminating Resistor             | Incorporated (120 $\Omega$ )                                                                                                    |
|                                     |                      | Communication Speed              | 9.6/19.2/38.4 kbps (at the time of shipment from factory: 9.6 kbps)                                                                                                    |
|                                     |                      | Data Bit Length                  | 7/8 bits (when shipped from factory: 7 bits)                                                                                                    |
|                                     |                      | Stop Bit Length                  | 1/2 bits (when shipped from factory: 2 bits)                                                                                                    |
|                                     | Vertical Parity      |                                  | None/Even/Odd (when shipped form factory: Even)                                                                                                    |
|                                     | No. of Input Points  |                                  | One Point (Pulse Input)                                                                                                    |
|                                     | Input Pulse Width    |                                  | 5 ms or more                                                                                                    |
| General-Purpose                     | Rated Input Voltage  |                                  | 12-24 VDC, -15% to +10%                                                                                                    |
| Input                               | Input Impedance      |                                  | Approx. 2.2 k $\Omega$                                                                                                    |
|                                     | Input Current        |                                  | 12 V/5 mA (TYP), 24 V/10 mA (TYP)                                                                                                    |
|                                     | ON/OFF Vo            | tage                             | 10.2 VDC or more/5.0 VDC or less                                                                                                    |
| Canaval Durmana                     | No. of Output Points |                                  | Four Points (Monitoring Alarm Output)                                                                                                    |
| General-Purpose Output              | Maximum L            | oad Voltage/Current              | 30 VDC/50 mA/Point                                                                                                    |
| Сифи                                | ON Resistor          |                                  | $5 \Omega$ or less                                                                                                    |
| Display                             |                      |                                  | Display of Operating/Abnormal/Collection State and Monitoring Alarm Display of Operating State of RS-485 Communications/General-Purpose I/O                                                                                                    |
| Operation Buttons                   |                      |                                  | RUN/STOP Button, RESET Button, and TEST Button                                                                                                    |
| DIP Switch                          |                      |                                  | DIP Switch for Setting                                                                                                    |
| SD Drive                            |                      |                                  | SD Card Drive, SD SAVE Button, and SD BUSY Display                                                                                                    |
| Insulation Resistance *2            |                      |                                  | Between power terminals and FG terminal: $20~M\Omega$ or higher (500 VDC, megger) Between power terminals and general-purpose input, general purpose outputs 1 to 4, RS-485 communications ports 1 to 4, LAN, sub-LAN, OPTION 1, and OPTION Together: $20~M\Omega$ or higher (500 VDC) Grounding: Between FG terminal and OPTION 1/OPTION 2: $20~M\Omega$ or higher (500 VDC) |
| Withstand Voltage *2                |                      |                                  | Between power terminals and FG terminal: 1500 VAC for one minute Between power terminals and general-purpose input, general purpose outputs 1 tr 4, RS-485 communications ports 1 to 4, LAN, sub-LAN, OPTION 1, and OPTION Together: 1500 VAC for one minute Grounding: Between FG terminal and OPTION 1/OPTION 2: 500 VAC for one minute                                     |
| Vibration Resistanc                 | e *2                 |                                  | 10 to 150 Hz: Half amplitude of 0.1 mm, acceleration of 15 m/s², sweep 8 min. x 10 times for each direction of 3 axes                                                                                                    |

| Items                                                                | Details                                                                                                    |
|----------------------------------------------------------------------|----------------------------------------------------------------------------------------------------|
| Shock Resistance *2                                                  | 150 m/s <sup>2</sup> , 6 directions of up, down, right, left, front and back, 3 times each                                                                                                    |
| Operating Ambient Temperature/Humidity *2                            | -10 to +55°C / 25-85%RH (no freezing and condensation)                                                                                                    |
| Storage Ambient Temperature *2 -25 to +65°C (batteries are excluded) |                                                                                                    |
| Storage Humidity *2 Relative Humidity 25-85%RH                       |                                                                                                    |
| Protective Structure                                                 | IP20                                                                                                    |
| Supported Memory Card                                                | SD card (optional, up to 2 GB), SDHC card (optional, up to 32 GB) Supported Format: FAT16/FAT32 *3 Recommended Product: HMC-SD492(4GB), HMC-SD291(2GB) *4 If you are using a third-party card, SD card for industrial use is recommended |
| Data Protection of Internal Volatile Memory                          | Lithium battery, five-year life (reference value, at ambient temperature of 23°C)                                                                                                    |
| Built-in Clock                                                       | Supporting leap years from 2010 to 2099 Precision: ±40 sec/month (at ambient temperature of 23°C)                                                                                                    |
| Mounting                                                             | Screw or use DIN rail to mount it                                                                                                    |
| Weight                                                               | Approx. 0.7 kg                                                                                                    |
| Accessories                                                          | Operation Manual, Startup Guide Memory backup battery (stored inside the top panel of the EQ100-E) CD-ROM (containing graph software EQ-Viewer and manual)                                                                               |

<sup>\*1.</sup> The number of connectable measurement devices is different depending on the connection method. For details, refer to the User's Manual. The measurement device means the device connected with EQ100-E to measure data, such as each sensor or PLC.

#### **Software Specifications**

|                                        | Items                                | Details                                                                                                    |  |  |  |
|----------------------------------------|--------------------------------------|----------------------------------------------------------------------------------------------------|--|--|--|
| Operation Made                         | Normal Mode                          | Modes when operated normally                                                                                                    |  |  |  |
| Operation Mode                         | Safe Mode                            | Modes when recovering from disasters or maintaining the device                                                                                                    |  |  |  |
| Logging Function                       |                                      | The logging function is configured with collected data and event logs.  Collected data: The data collected from measurement devices are saved in the internal memory.  Event Log: Log of EQ100-E monitoring alarm, device alarm, and internal events are saved in the internal memory as event log.                                                                                                    |  |  |  |
| Setup Function                         |                                      | The setup file needed for EQ100-E can be created using EQ-Manager included in the accessory software.  The setup file can be written in EQ100-E from EQ-Manager, a web screen, or the SD card in which the setup file is stored.                                                                                                    |  |  |  |
| Time                                   | Synchronization with EQ Server       | EQ100-E synchronizes time with the EQ Server (PC used as a server).                                                                                                    |  |  |  |
| Synchronization                        | Synchronization with SNTP Server     | EQ100-E synchronizes time with the SNTP server.                                                                                                    |  |  |  |
| Network Connection                     |                                      | LAN connection port: The connectable functions/devices are as follows:  A host system (EQ server, EQ-Manager, SMTP server, SNTP server, FTP server, and FTP client), a personal computer (web browser), and measurement device  Sub-LAN connection port: Connectable functions/devices are as follows:  Measurement devices, personal computers (web browser)                                                     |  |  |  |
| Web Function (Jap<br>languages are sup | panese, English, and Chinese ported) | You can confirm operating condition, operate the EQ100-E, view simple graphs, and perform maintenance through a web browser on a computer connected to the LAN or sub LAN connection port. The operation channel cannot be displayed as a graph.                                                                                                    |  |  |  |
| Taking Out Interna                     | ıl Data File                         | The following four methods are available:                                                                                                    |  |  |  |
|                                        | (1) Collecting by EQ Server          | The EQ server collects the collected data and event logs stored in the EQ100-E internal memory via the network.                                                                                                    |  |  |  |
|                                        | (2) Operations on Web UI Screen      | The collected data or event logs stored in the EQ100-E internal memory is downloaded to the personal computer by operations on the Web UI screen.                                                                                                    |  |  |  |
|                                        | (3) SD Card Output                   | Any of the following operations outputs the collected data and log files stored in the EQ100-E internal memory to an SD card.  • Pressing the SD card save button on the EQ100-E front side  • Web UI operations: SD card data output operations  If the SD card output setting is configured as "Yes" by EQ-Manager, the collected data stored in the EQ100-E internal memory is saved on an SD card once a day. |  |  |  |
|                                        | (4) FTP Transfer                     | <ul> <li>FTP server and FTP client functions are available.</li> <li>FTP server function: Acquires the collected data files stored in the EQ100-E internal memory via an FTP client and the collected data on an SD card attached to EQ100-E or an event log.</li> <li>FTP client function: Sends collected data files stored in the EQ100-E internal memory to the FTP server from EQ100-E.</li> </ul>           |  |  |  |

<sup>\*2.</sup> When an SD card is not inserted
\*3. The SDXC card is not supported and cannot be used. If the SD/SDHC is not formatted, use the format software to format it. For the SD card formatting software distribution site, refer to the following URL. https://www.sdcard.org/jp/downloads/formatter\_4/
\*4. Orders for HMC-SD291 will be accepted until the end of March 2022.

| Items                       |                        | Details                                                                                                    |
|-----------------------------|------------------------|----------------------------------------------------------------------------------------------------|
|                             | Function               | Alarm is set off when collected data exceeds the upper or lower limit.  Output to a general-purpose output terminal is available as well.                                                                                                    |
| Monitoring Alarm            | Email Notification     | Function: Monitoring Alarm Email                                                                                                    |
| Monitoning Alaim            | Log to Internal Memory | Monitoring alarm occurrence is saved into the internal memory.  The event log can be checked on the Web UI screen and outputted as an event log file.                                                                                                    |
|                             | Status Indication      | The monitoring alarm indicator is turned ON.                                                                                                    |
|                             | Function               | Detects a device failure, setup/status failure, device failure, communication failure, or monitoring process failure.                                                                                                    |
| Davies Alama                | Email Notification     | Function: Device alarm notification email                                                                                                    |
| Device Alarm<br>Detection   | Status Indication      | Lighting, blinking, blinking in long cycles, temporary lighting of the device alarm indicator lamp                                                                                                    |
|                             | Log to Internal Memory | An occurred device alarm is saved into the internal memory. It can be outputted as an event log file.                                                                                                    |
| Contact Output              | Function               | An alarm can be outputted through the general-purpose output terminal when the monitoring condition is met.                                                                                                    |
| Email Notification Function |                        | Note: The SMTP function with email transmission authentication supports:  POP before SMTP POP before SMTP SMTP AUTH PLAIN SMTP AUTH CRAM-MD5                                                                                                    |
|                             | Communication Test     | Communications with connected measurement devices are continuously performed to check stability of the communications with measurement devices. Collected data are not saved.                                                                                                    |
|                             | Clock Setting          | The time is configured for the built-in clock of the EQ100-E.                                                                                                    |
| Maintenance                 | General-Purpose Output | The general-purpose output terminals of the main unit are operated ON or OFF.                                                                                                    |
| Function                    | FTP Test Transfer      | FTP transfer from the EQ100 to the FTP server is tested.                                                                                                    |
|                             | Firmware Update        | The firmware of the EQ100-E is updated. The firmware can be updated by any of the following methods:  • By Web UI operations, the firmware is transferred from the PC to EQ100-E to update.  • By inserting an SD card containing the firmware to EQ100-E to update the firmware. |

## Sensor (measurement device) types and maximum number of measurement channels

| Connection                                                                                              |                                                | Connectable Sensor            | Maximum No. of                               | Maximum No. of Meas                                         | surement Channels *1                |
|----------------------------------------------------------------------------------------------------|------------------------------------------------|-------------------------------|----------------------------------------------|-------------------------------------------------------------|-------------------------------------|
| Methods                                                                                                 | Connection Types                               | Types                         | Connected Devices *3                         | Collection Interval: one minute                             | Five minutes or more                |
| RS-485 *4                                                                                               | RS-485 Connected<br>Sensor                     | Power Sensor<br>Other Sensors | 124 devices<br>(31 devices/port x 4<br>ports | 160 channels<br>(40 channels/port)                          | 500 channels<br>(200 channels/port) |
|                                                                                                    | LAN Connection Power Logger Environment Sensor |                               | 100 devices                                  | 500 channels                                                | 500 channels                        |
| LAN                                                                                                    | Sensor via Wireless Un                         | it Slave                      | 30 devices *2<br>(14 sensors/slave unit)     | 40 channels                                                 | 120 channels                        |
| LAN                                                                                                    | Wireless Environment Sensor                    |                               | 30 devices *2                                | Follow the restrictions on the number of connected devices. |                                     |
|                                                                                                    | PLC                                            | CJ-Series<br>NJ/NX1P2-Series  | 10 devices                                   | 500 channels                                                | 500 channels                        |
| Pulse Input                                                                                             |                                                | -                             | One point                                    | One channel                                                 | One channel                         |
| Operation Channel This channel is obtained by treating the measurement channel by arithmetic processing |                                                |                               | -                                            | 100 channels                                                | 100 channels                        |

<sup>\*1.</sup> The maximum number of measurement channels of EQ100-E is 500, including all sensors (measurement devices) and operation channels.

<sup>\*2.</sup> One slave device of wireless sensor is calculated as one device regardless of the number of master devices connected with LAN and the number of connected relay devices.

<sup>\*3.</sup> No. of connected KM-N1-FLK devices = No. of measurement circuits (No. of the measurement circuits set on the power sensor main unit), No. of connected KM1 devices = No. of units (No. of master and slave devices)

\*4. For RS-485 connection, either CompWay/F or ModbusRTU can be selected for each communication port.

## **External Dimensions**

(Unit: mm)

#### Top

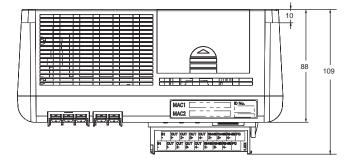

#### Front

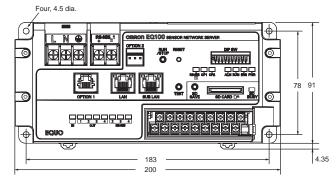

#### ■ Mounting Hole Processing Dimensions

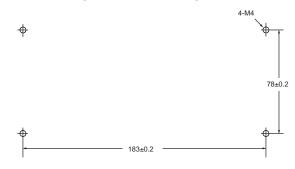

# Use correctly.

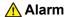

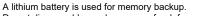

Do not disassemble, apply pressure for deformation, heat beyond 100°C, and/or burn it.
Otherwise serious injury may occasionally occur due to fire

and/or explosion.

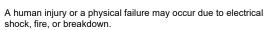

Avoid the product from being contaminated with any chips of metal part or conductor.

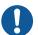

## ▲ Caution

There is a possibility of electric shock.

Be sure to turn OFF the power before wiring to the terminal block or replacing the battery.

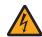

There is a possibility of breakdown or explosion. Use power supply voltage within the specified range.

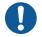

There is a possibility of electric shock, fire, or breakdown. Do not disassemble, repair, or alter the product.

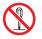

#### **EQ-ANDON EQS-AD10-E**

# **Type/Standard Price**

#### **Main Unit**

| Shape       | Name                                       | Model      |
|-------------|--------------------------------------------|------------|
| EC-ANDON ST | ECO Manufacturing Support Tool<br>EQ-ANDON | EQS-AD10-E |

Note: This is the price for one-server license. For the sales price, contact your business connection.

## **Operating Environment**

The operating environment of the PC needed to use EQ-ANDON in a comfortable environment is as follows:

| Items                                   | Specification                                                                                                    |  |  |  |  |
|-----------------------------------------|----------------------------------------------------------------------------------------------------|--|--|--|--|
| Supported OS (Required environment)     | Windows7 32bit/64bit, Windows10 32bit/64bit, Windows Server 2008 R2 64bit, Windows Server 2012 R2 64bit, Windows Server 2016, Windows Server 2019                                                                                                 |  |  |  |  |
| CPU                                     | Intel Core i3 or equivalent with a speed of 2 GHz or higher                                                                                                    |  |  |  |  |
| Memory                                  | 2 GB (32-bit OS) or more / 4 GB (64-bit OS) or more                                                                                                    |  |  |  |  |
| Screen Size                             | Resolution of SXGA (1280 x 1024 pixels), HIGH color 16-bit or more (full color environment recommended)                                                                                                    |  |  |  |  |
| HDD                                     | Server PC Capacity for installation: 1 GB or more free space Data storage capacity: 400GB (Standard capacity at one-minute collection intervals with 1000 channels for three years) Installation capacity of client PC: 500 MB or more free space |  |  |  |  |
| CD-ROM drive                            | For installation use                                                                                                    |  |  |  |  |
| SD Card Reader/Writer /<br>SD Card Slot | Use it when writing a project file to EQ100-E via an SD card. Use it when reading the data output to an SD card by EQ100-E into the EQ server offline.                                                                                            |  |  |  |  |
| .NET Framework                          | For Windows 10, Windows Server 2008 R2, Windows Server 2012 R2, Windows Server 2016, and Windows Server 2019, it is necessary to enable .NET Framework 3.5.                                                                                       |  |  |  |  |
| Adobe Reader                            | For viewing manuals                                                                                                    |  |  |  |  |
| Ethernet port's transmission speed      | 1 100 Mbps or more                                                                                                    |  |  |  |  |
| Operating Port No. (LAN)                | 4211                                                                                                    |  |  |  |  |

<sup>\*</sup> Windows' touch panel function is not supported.

## **Specification/Performance**

| Items                                  | Details                                                                 | Specification                                                                                    |
|----------------------------------------|-------------------------------------------------------------------------|--------------------------------------------------------------------------------------------------|
| No. of connected channels              | Maximum No. of connected channels of EQ100-E                            | 64                                                                                               |
| No. of registerable channels           | Maximum No. of collectable channels                                     | 5000 (at five-minute or more collecting intervals) / 1000 (at one-minute collecting intervals)*1 |
| Collection Interval                    | Interval at which EQ server collects data from EQ100-E                  | 1/5/10/30/60 minutes                                                                             |
| C                                      | Maximum No. of channels registerable to one group                       | 50 channels                                                                                      |
| Group                                  | Maximum No. of group layers                                             | 5 layers                                                                                         |
|                                        | No. of registerable operation channels                                  | 500                                                                                              |
| Operation channels registerable to the | No. of channels available to create one operation channel               | 20                                                                                               |
| EQ server                              | No. of summarization channels available to create one operation channel | 2                                                                                                |
| Data Type                              | No. of registrable data types                                           | 100                                                                                              |
| Language                               | Select at installation                                                  | Japanese / English / Chinese                                                                     |
| Accessories                            |                                                                         | Start-up Guide, License Certificate                                                              |

<sup>\*1.</sup> No. of channels is the sum of operation channels and collection channels in addition to measurement channels. For details, refer to the User's Manual.

# **Software Configuration**

When EQ-ANDON is installed, the following software is installed.

| Software Name                                | Function                                                       | Server PC | Client PC |
|----------------------------------------------|----------------------------------------------------------------|-----------|-----------|
| EQ-Andon                                     | Monitoring Tool                                                | 0         | 0         |
| EQ-GraphViewerPro                            | Display & Analysis Tool                                        | 0         | 0         |
| EQ-Manager                                   | Setup & Management Tool                                        | 0         |           |
| EQ-ServerService                             | Collection & Logging Tool                                      | 0         |           |
| EQ Converter Manager<br>EQ Converter Service | EW700 *1 and EQ100-E/<br>EQS-AD10-E Data Compatibility Tool *2 | 0         |           |

Note: When building as a system, one PC for the server and up to ten PCs for the client can be connected. The server PC operates as the EQ server.

<sup>\*1.</sup> Orders will be accepted until the end of September 2023.

<sup>\*2.</sup> For details, refer to the User's Manual.

# **Software Specifications**

# **EQ-Andon**

| Items                   | Details                      | Specification                                                                                                    |
|-------------------------|------------------------------|----------------------------------------------------------------------------------------------------|
|                         | Background Image Format      | An image file of the BMP, JPEG, GIF, or PNG format can be displayed.                                                                                                    |
| Monitoring Screen Area  | Icon Display                 | The monitoring, current value, and performance icons can be displayed. Up to 50 icons can be displayed.                                                                                      |
| Graph Display Area      | No. of Graphs Displayed      | Up to five graphs up to 15 graphs EQ-GraphViewerPro can be started from the displayed graph.                                                                                                 |
| Огарії Дізріаў Агеа     | Graph Switching              | Today/yesterday (select the unit from 1/30/60 minutes), this month (day), or this year (month) can be switched.                                                                              |
|                         | Layer Group Switching        | Can be switched to the layer group being displayed arbitrarily.                                                                                                    |
|                         | Alarm Sound Switching        | ON/OFF of the alarm sound can be switched. WAV is usable for the file format of the alarm sound.                                                                                             |
| Screen Display Function | Newest Alert State Display   | Alert can be switched to the newest state.                                                                                                    |
|                         | Event History Display        | The occurrence time and details of an alert can be displayed. This is updated at ten-minute intervals. The operating state and communication failure of the EQ server can also be displayed. |
| Manitaring Interval     | Icon Updating Interval       | Select 10/20/30 seconds or 1/2/5/10 minutes.                                                                                                    |
| Monitoring Interval     | Graph Updating Interval      | Select 1/2/5/10 minutes.                                                                                                    |
| Time Limit              | Interval to reset monitoring | Select 30 minutes or one hour.                                                                                                    |

## **EQ-GraphViewerPro**

| Items                    | Details                             | Specification                                                                                                    |  |
|--------------------------|-------------------------------------|----------------------------------------------------------------------------------------------------|--|
| Graph Display Function   | Graph Types                         | Sum total/stack/parallel/classified can be selected as graph type.                                                                                                    |  |
|                          | Horizontal Axis                     | Minute/hour/day/month/year/ten years can be selected as display period For the respective display periods, the following can be selected as summarizing unit.  Minute (not summarized), hour (per minute), day (select unit from one minute, 30 minutes, or one hour), month (select unit from 30 minutes, one hour, or one day), year (select unit from one day or one month), 10 years (select unit from one month or one year) |  |
|                          | Vertical Axis                       | Right and Left Two Axes Display Bar and line graphs can be switched separately on the right and left sides. Fixed scale, ON/OFF of management value display, and ON/OFF of accumulated value can be selected.                                                                                                    |  |
|                          | Maximum No. of displayable channels | 50 for each vertical axis                                                                                                    |  |
| Graph Automatic Updating | Updating Interval                   | Updated data are displayed at one-minute intervals by enabling the automatic updating.                                                                                                    |  |
|                          | Comparison of Past Data             | The current graph can be compared with a graph from the past.                                                                                                    |  |
|                          | Tile Vertically                     | Up to 20 graphs can be tiled vertically by aligning the horizontal axes.                                                                                                    |  |
| Other Functions          | Graph Output                        | A list of the graphs being displayed can be printed, output to a file, or output to the clipboard.                                                                                                    |  |
|                          | Data Output                         | A list of the graphs being displayed can be printed, output to a file, or output to the clipboard.                                                                                                    |  |
|                          | CSV Output                          | A graph can be output to a CSV file by selecting a period or a channel.                                                                                                    |  |
|                          | Favorite                            | A graph to be viewed quickly can be displayed by registering it as favorite.                                                                                                    |  |

### EQS-AD10-E

## **EQ-Manager**

| Items             | Details                            | Specification                                                                                                 |
|-------------------|------------------------------------|----------------------------------------------------------------------------------------------------|
| File              | EQ Project                         | Create the setup file needed for EQ100-E                                                                      |
| riie              | EQ Server Project                  | Create the setup file needed for EQ server                                                                    |
| Setup File        | Read/Write                         | The EQ100-E and EQ servers' setup files (EQ project and EQ server project) can be read/written, respectively. |
|                   | Online                             | The EQ100-E/EQ server can be connected or disconnected online.                                                |
| Logger            | Logging                            | The start/end of logging of the EQ100-E/EQ server can be specified.                                           |
| 209901            | Communication Test                 | The start/end of communication test with the EQ100-E/EQ server can be specified.                              |
|                   | Measurement Device<br>Registration | Register the types, names, and collection intervals of the measurement devices connected with EQ100-E.        |
| EQ Project        | Channel Registration               | Register the channels measured.                                                                               |
| EQ Floject        | Group Registration                 | Register the layers of the group displayed on the Web screen.                                                 |
|                   | Advanced Settings                  | Set the monitoring condition, operation channels, and communication condition.                                |
|                   | Collection Device Registration     | Register the collection intervals and names of the EQ100-E connected with the EQ server.                      |
|                   | Channel Registration               | Register the channels collected.                                                                              |
| EQ Server Project | Group Registration                 | Register the layers of the group displayed by EQ-GraphViewerPro and EQ-Andon.                                 |
|                   | Monitoring Screen Settings         | Paste the image of the monitoring screen to the unit monitored and register each icon.                        |
|                   | Advanced Settings                  | Set up the monitoring condition and operation channels.                                                       |
|                   | CSV Import                         | The CSV file output by EQ100-E can be imported.                                                               |
|                   | General-Purpose CSV Import         | The general-purpose CSV file can be imported.                                                                 |

#### **EQ-ServerService**

| Items               | Function Description                                                                                                    |
|---------------------|----------------------------------------------------------------------------------------------------|
| Collection Function | EQ100-E's collected data are obtained from EQ100-E via LAN.                                                                                             |
| Logging/Database    | Summarize the obtained collected data and save the summarized data in the database. The summarized data are supplied to EQ-GraphViewerPro and EQ-Andon. |
| Monitoring Function | Data are monitored under the specified monitoring condition and the result is supplied to EQ-Andon.                                                     |

Note: The EQ server means the PC in which the server software of EQ-ANDON is installed.

# System comparison between EQ-ANDON and EQ-Viewer (accessory software of EQ100-E)

| Iter                 | ns                          | Specification/Function                                                          | EQ-ANDON                                           | EQ-Viewer                                          |
|----------------------|-----------------------------|---------------------------------------------------------------------------------|----------------------------------------------------|----------------------------------------------------|
|                      |                             | Server PC                                                                       | One unit                                           | One unit                                           |
| System Configuration |                             | Client PC                                                                       | Up to ten units are operable.                      | Same as on the left                                |
|                      |                             | Maximum No. of connectable EQ100-E units                                        | 64 units                                           | 10 units                                           |
| Monitoring Tool (EQ  | -Andon)                     | Monitoring Function                                                             | EQ-Andon                                           | ×                                                  |
|                      |                             | Name                                                                            | EQ-GraphViewerPro                                  | EQ-GraphViewer                                     |
| Display/Analysis Too | al.                         | Tile Vertically Function                                                        | 0                                                  | ×                                                  |
| (EQ-GraphViewerPr    |                             | Summary Calculation as<br>Specifying Range                                      | 0                                                  | ×                                                  |
|                      |                             | Layer Display                                                                   | 5 layers                                           | One Layer                                          |
|                      | EQ Server Project           | Maximum No. of collectable channels                                             | 5000 (at five-minute or more collection intervals) | 2000 (at five-minute or more collection intervals) |
|                      |                             | Maximum No. of Registerable Operation Channels                                  | 500                                                | ×                                                  |
|                      |                             | No. of channels available to create one operation channel                       | 20                                                 | ×                                                  |
| Setup/Management     |                             | Maximum No. of Registerable Channels                                            | 500                                                | Same as on the left                                |
| (EQ-Manager)         | EQ Project<br>(per EQ100-E) | Maximum No. of Registerable Operation Channels                                  | 100                                                | Same as on the left                                |
|                      |                             | No. of channels available to create one operation channel                       | 16                                                 | Same as on the left                                |
|                      |                             | No. of registrable data types                                                   | 100                                                | Same as on the left                                |
|                      |                             | Maximum No. of group channels registrable to one group: 50, Same as on the left | 50                                                 | Same as on the left                                |

Note 1: The EQ server project is the setup file to set the environment usable as a system.

Note 2: The EQ project is the setup file to set the condition of the device connected with each EQ100-E.

## **Type**

### **Main Unit**

| Shape               | Name                            | Model     | Attaching Form      |
|---------------------|---------------------------------|-----------|---------------------|
| EQ-Viewer<br>concor | Graph Display Tool<br>EQ-Viewer | EQS-V10-E | Attached to EQ100-E |

# **Operating Environment**

| Items                                | Specification                                                                                                    |  |  |
|--------------------------------------|----------------------------------------------------------------------------------------------------|--|--|
| Supported OS (Required environment)  | Windows7 32bit/64bit, Windows10 32bit/64bit, Windows Server 2008 R2 64bit, Windows Server 2012 R2 64bit, Windows Server 2016, Windows Server 2019                                                                                            |  |  |
| СРИ                                  | Intel Core i3 or equivalent with a speed of 2 GHz or higher                                                                                                    |  |  |
| Memory                               | 2 GB (32-bit OS) or more / 4 GB (64-bit OS) or more                                                                                                    |  |  |
| Screen Size                          | Resolution of 1024 x768 pixels or more, HIGH color 16-bit or more (full color environment is recommended)                                                                                                    |  |  |
| HDD                                  | Capacity to install server PC:1 GB or more free space Data storage capacity:  400 GB (Standard capacity at one-minute collection intervals with 1000 channels for three years) Installation capacity of client PC: 500 MB or more free space |  |  |
| CD-ROM drive                         | For installation use                                                                                                    |  |  |
| SD Card Reader/Writer / SD Card Slot | Use it when writing a project file to EQ100-E via an SD card. Use it when reading the data output to an SD card by EQ100-E into the EQ server offline.                                                                                       |  |  |
| .NET Framework                       | For Windows 10, Windows Server 2012 R2, Windows Server 2016 and Windows Server 2019, .NET Framework 3.5 must be enabled.                                                                                                    |  |  |
| Adobe Reader                         | For viewing manuals                                                                                                    |  |  |
| Ethernet port's transmission speed   | 100 Mbps or more                                                                                                    |  |  |
| Operating Port No. (LAN)             | 4211                                                                                                    |  |  |

<sup>\*</sup> Windows' touch panel function is not supported.

# **Specification/Performance**

| Items                        | Details                                                | Specification                                                                             |
|------------------------------|--------------------------------------------------------|-------------------------------------------------------------------------------------------|
| No. of connected channels    | Maximum No. of connected channels of EQ100-E           | 10                                                                                        |
| No. of registerable channels | Maximum No. of collectable channels                    | 2000 (at 5 min. or more collection intervals) / 1000 (at one-minute collection intervals) |
| Collection Interval          | Interval at which EQ server collects data from EQ100-E | 1/5/10/30/60 minutes                                                                      |
| Group                        | Maximum No. of channels registerable to one group      | 50 channels                                                                               |
| Group                        | Maximum No. of group layers                            | One Layer                                                                                 |
| Language                     | Select at installation                                 | Japanese/English/Chinese                                                                  |
| Data Type                    | No. of registrable data types                          | 100                                                                                       |

# **Software Configuration**

When EQ-Viewer is installed, the following software is installed.

| Software Name                             | Function                                                   |
|-------------------------------------------|------------------------------------------------------------|
| EQ-GraphViewer                            | Display & Analysis Tool                                    |
| EQ-Manager                                | Setup & Management Tool                                    |
| EQ-ServerService                          | Collection & Logging Tool                                  |
| EQ Converter Manager EQ Converter Service | EW700 *1 and EQ100-E/EQS-AD10-E Data Compatibility Tool *2 |

Note: If using the PC as a client, only EQ-GraphViewer is used.

<sup>\*1.</sup> Orders will be accepted until the end of September 2023.

<sup>\*2.</sup> For details, refer to the User's Manual.

# EQS-V10-E

# **Software Specifications**

# **EQ-GraphViewer**

| Items                    | Details                             | Specification                                                                                                    |  |
|--------------------------|-------------------------------------|----------------------------------------------------------------------------------------------------|--|
| Graph Display Function   | Graph Types                         | Sum total/stack/parallel/classified can be selected as graph type.                                                                                                    |  |
|                          | Horizontal Axis                     | Minute/hour/day/month/year/ten years can be selected as display period. For the respective display periods, the following can be selected as summarizing unit.  Minute (not summarized), hour (per minute), day (select unit from one minute, 30 minutes, or one hour), month (select unit from 30 minutes, one hour, or one day), year (select unit from one day or one month), 10 years (select unit from one month or one year) |  |
|                          | Vertical Axis                       | Right and Left Two Axes Display Bar and line graphs can be switched separately on the right and left sides. Fixed scale, ON/OFF of management value display, and ON/OFF of accumulated value can be selected.                                                                                                    |  |
|                          | Maximum No. of displayable channels | 50 for each vertical axis                                                                                                    |  |
| Graph Automatic Updating | Updating Interval                   | Updated data are displayed at one-minute intervals by enabling the automatic updating.                                                                                                    |  |
|                          | Comparison of Past Data             | The current graph can be compared with a graph from the past.                                                                                                    |  |
| Other Functions          | Graph Output                        | A list of the graphs being displayed can be printed, output to a file, or output to the clipboard.                                                                                                    |  |
|                          | Data Output                         | A list of the graph being displayed can be printed, output to a file, or output to the clipboard.                                                                                                    |  |
|                          | CSV Output                          | A graph can be output to a CSV file by selecting a period or a channel.                                                                                                    |  |
|                          | Favorite                            | By registering the displayed graph as favorite, it can be displayed and viewed quickly.                                                                                                    |  |

# **EQ-Manager**

| Items             | Details                            | Specification                                                                                                    |
|-------------------|------------------------------------|----------------------------------------------------------------------------------------------------|
| File              | EQ Project                         | Create the setup file needed for EQ100-E                                                                           |
| i iie             | EQ Server Project                  | Create the setup file needed for EQ server                                                                         |
| Setup File        | Reading/Writing                    | Both the EQ100-E and EQ servers' setup files (EQ project and EQ server project) can be read/written, respectively. |
|                   | Online                             | The EQ100-E/EQ server can be connected or disconnected online.                                                     |
| Logger            | Logging                            | The start/end of logging of the EQ100-E/EQ server can be specified.                                                |
| Logger            | Communication Test                 | The start/end of communication test with the EQ100-E/EQ server can be specified.                                   |
|                   | Measurement Device<br>Registration | Register the types, names, and collection intervals of the measurement devices connected with EQ100-E.             |
| EQ Project        | Channel Registration               | Register the channels measured.                                                                                    |
| EQ Floject        | Group Registration                 | Register the groups displayed on the Web screen.                                                                   |
|                   | Advanced Settings                  | Set the monitoring condition, operation channels, and communication condition.                                     |
| EQ Server Project | Collection Device Registration     | Register the collection intervals and names of the EQ100-E connected with the EQ server.                           |
|                   | Channel Registration               | Register the channels collected.                                                                                   |
|                   | Group Registration                 | Register the groups displayed by EQ-GraphViewer.                                                                   |
|                   | CSV Import                         | The CSV file output by EQ100-E can be imported.                                                                    |

# **EQ-ServerService**

| Items               | Function Description                                                                                                    |
|---------------------|----------------------------------------------------------------------------------------------------|
| Collection Function | EQ100-E's collected data are acquired from EQ100-E via LAN.                                                                                                    |
| Logging/Database    | The acquired collection data are summarized, and the summarized data on the EQ server are saved in the database.  The summarized data are supplied to EQ-GraphViewer. |

<sup>\*</sup> The EQ server means one personal computer operating as the server of EQ-Viewer.

# **Terms and Conditions Agreement**

#### Read and understand this catalog.

Please read and understand this catalog before purchasing the products. Please consult your OMRON representative if you have any questions or comments.

#### Warranties.

- (a) Exclusive Warranty. Omron's exclusive warranty is that the Products will be free from defects in materials and workmanship for a period of twelve months from the date of sale by Omron (or such other period expressed in writing by Omron). Omron disclaims all other warranties, express or implied.
- (b) Limitations. OMRON MAKES NO WARRANTY OR REPRESENTATION, EXPRESS OR IMPLIED, ABOUT NON-INFRINGEMENT, MERCHANTABILITY OR FITNESS FOR A PARTICULAR PURPOSE OF THE PRODUCTS. BUYER ACKNOWLEDGES THAT IT ALONE HAS DETERMINED THAT THE PRODUCTS WILL SUITABLY MEET THE REQUIREMENTS OF THEIR INTENDED USE.

Omron further disclaims all warranties and responsibility of any type for claims or expenses based on infringement by the Products or otherwise of any intellectual property right. (c) Buyer Remedy. Omron's sole obligation hereunder shall be, at Omron's election, to (i) replace (in the form originally shipped with Buyer responsible for labor charges for removal or replacement thereof) the non-complying Product, (ii) repair the non-complying Product, or (iii) repay or credit Buyer an amount equal to the purchase price of the non-complying Product; provided that in no event shall Omron be responsible for warranty, repair, indemnity or any other claims or expenses regarding the Products unless Omron's analysis confirms that the Products were properly handled, stored, installed and maintained and not subject to contamination, abuse, misuse or inappropriate modification. Return of any Products by Buyer must be approved in writing by Omron before shipment. Omron Companies shall not be liable for the suitability or unsuitability or the results from the use of Products in combination with any electrical or electronic components, circuits, system assemblies or any other materials or substances or environments. Any advice, recommendations or information given orally or in writing, are not to be construed as an amendment or addition to the above warranty.

See http://www.omron.com/global/ or contact your Omron representative for published information.

#### **Limitation on Liability: Etc.**

OMRON COMPANIES SHALL NOT BE LIABLE FOR SPECIAL, INDIRECT, INCIDENTAL, OR CONSEQUENTIAL DAMAGES, LOSS OF PROFITS OR PRODUCTION OR COMMERCIAL LOSS IN ANY WAY CONNECTED WITH THE PRODUCTS, WHETHER SUCH CLAIM IS BASED IN CONTRACT, WARRANTY, NEGLIGENCE OR STRICT LIABILITY.

Further, in no event shall liability of Omron Companies exceed the individual price of the Product on which liability is asserted.

#### Suitability of Use.

Omron Companies shall not be responsible for conformity with any standards, codes or regulations which apply to the combination of the Product in the Buyer's application or use of the Product. At Buyer's request, Omron will provide applicable third party certification documents identifying ratings and limitations of use which apply to the Product. This information by itself is not sufficient for a complete determination of the suitability of the Product in combination with the end product, machine, system, or other application or use. Buyer shall be solely responsible for determining appropriateness of the particular Product with respect to Buyer's application, product or system. Buyer shall take application responsibility in all cases.

NEVER USE THE PRODUCT FOR AN APPLICATION INVOLVING SERIOUS RISK TO LIFE OR PROPERTY OR IN LARGE QUANTITIES WITHOUT ENSURING THAT THE SYSTEM AS A WHOLE HAS BEEN DESIGNED TO ADDRESS THE RISKS, AND THAT THE OMRON PRODUCT(S) IS PROPERLY RATED AND INSTALLED FOR THE INTENDED USE WITHIN THE OVERALL EQUIPMENT OR SYSTEM.

#### **Programmable Products.**

Omron Companies shall not be responsible for the user's programming of a programmable Product, or any consequence thereof.

#### Performance Data.

Data presented in Omron Company websites, catalogs and other materials is provided as a guide for the user in determining suitability and does not constitute a warranty. It may represent the result of Omron's test conditions, and the user must correlate it to actual application requirements. Actual performance is subject to the Omron's Warranty and Limitations of Liability.

#### Change in Specifications.

Product specifications and accessories may be changed at any time based on improvements and other reasons. It is our practice to change part numbers when published ratings or features are changed, or when significant construction changes are made. However, some specifications of the Product may be changed without any notice. When in doubt, special part numbers may be assigned to fix or establish key specifications for your application. Please consult with your Omron's representative at any time to confirm actual specifications of purchased Product.

#### **Errors and Omissions.**

Information presented by Omron Companies has been checked and is believed to be accurate; however, no responsibility is assumed for clerical, typographical or proofreading errors or omissions.

## Introduction of OMRON's energy saving support equipment catalog

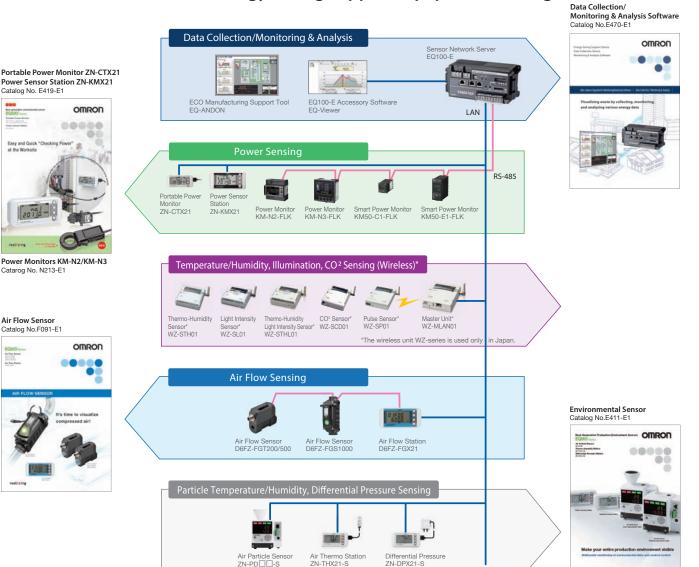

Note: Do not use this document to operate the Unit.

#### **OMRON Corporation** Industrial Automation Company

Kyoto, JAPAN Contact: www.ia.omron.com

#### Regional Headquarters

#### OMRON EUROPE B.V.

Wegalaan 67-69, 2132 JD Hoofddorp The Netherlands Tel: (31) 2356-81-300 Fax: (31) 2356-81-388

#### OMRON ASIA PACIFIC PTE. LTD.

438B Alexandra Road, #08-01/02 Alexandra Technopark, Singapore 119968 Tel: (65) 6835-3011 Fax: (65) 6835-3011

#### **OMRON ELECTRONICS LLC**

2895 Greenspoint Parkway, Suite 200 Hoffman Estates, IL 60169 U.S.A. Tel: (1) 847-843-7900 Fax: (1) 847-843-7787

#### OMRON (CHINA) CO., LTD.

Room 2211, Bank of China Tower, 200 Yin Cheng Zhong Road, PuDong New Area, Shanghai, 200120, China Tel: (86) 21-6023-0333 Fax: (86) 21-5037-2388

#### **Authorized Distributor:**

©OMRON Corporation 2016-2023 All Rights Reserved. In the interest of product improvement, specifications are subject to change without notice.

CSM\_3\_1

Cat. No. E470-E1-03 0823 (1117)